#### UPORABAIKT V NARAVOSLOVJU IN TEHNIKI

Predavanje 8 Splet

doc.dr. Mira Trebar

#### **Vsebina**

- Internet ponovitev
- Splet: izvedba, organizacija, aktivnosti, odjemalec, strežnik
- HTML vsebinsko urejanje
	- Osnove urejanja
	- Povezave
	- Slike
	- Tabele
	- Seznami
	- Okviri
	- Barve
- CSS oblikovanje

#### Internet - ponovitev

- Omrežje
	- o LAN ('Local Area Network')
	- o WAN ('Wide Area Network')
- Protokoli
	- o TCP/IP Transport Control Protocol/Internet Protocol o HTTP – Hyper Text Transport Protocol
- Komunikacija
	- o Model Odjemalec Strežnik (Client Server)
- Storitve interneta
	- o Elektronska pošta (E-mail)
	- o Svetovni splet WWW ('World Wide Web')
	- o Prenos podatkov (FTP- File Transfer Protocol)
	- o Elektronsko poslovanje (E-commerce)

o Statistika: <http://www.internetworldstats.com/stats.htm>

#### Internetne aplikacije: svetovni splet

- World Wid Web WWW W3
- Aplikacija namenjena širjenju multimedijskih vsebin po Internetu
- Porazdeljen sistem dokumentov
- Koncept nadbesedila (ang. hyper text)
	- vključuje tekst, slike, zvočne in video posnetke, ...
	- dokument, ki vsebuje povezave na druge dokumente
	- z izbiro povezave se premaknemo na povezani dokument
	- povezani dokumenti so fizično lahko na kateremkoli računalniku v Internetu

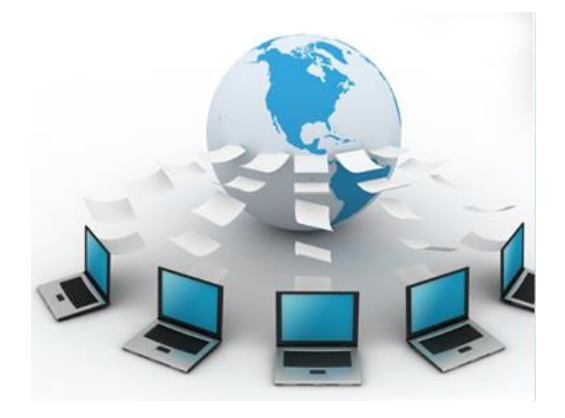

## Iskanje podatkov na spletu (1)

- Splošno iskanje
	- [http://www.google.com](http://www.google.com/)
	- [http://www.yahoo.com](http://www.yahoo.com/)
	- [http://www.bing.com](http://www.bing.com/)
	- [http://www.wolframalpha.com](http://www.wolframalpha.com/)

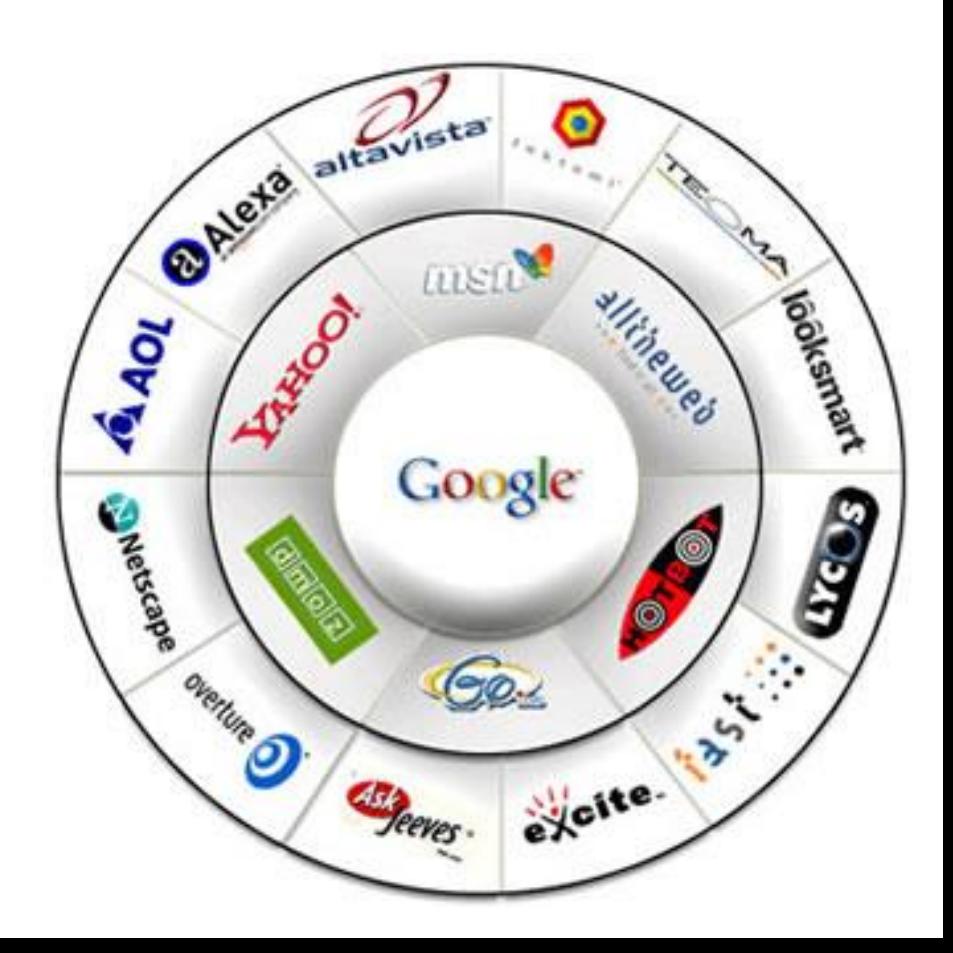

## Iskanje podatkov na spletu (2)

- Povezave na svetovne strani
	- [http://scholar.google.com](http://scholar.google.com/)
	- <http://dblp.uni-trier.de/>
	- [http://www.sciencedirect.com](http://www.sciencedirect.com/)
	- <http://citeseerx.ist.psu.edu/>
	- <http://arxiv.org/>
- Povezave na domače strani
	- [http://cobiss.izum.si](http://cobiss.izum.si/)
	- <http://www.fe.uni-lj.si/knjiznica/e-knjiznica>

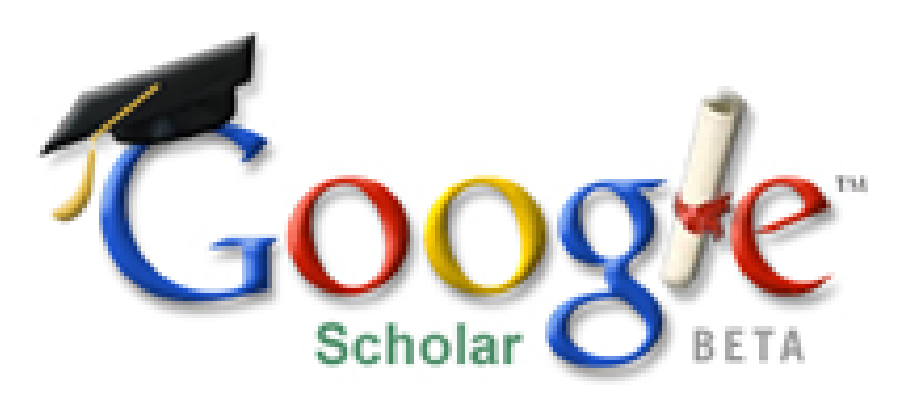

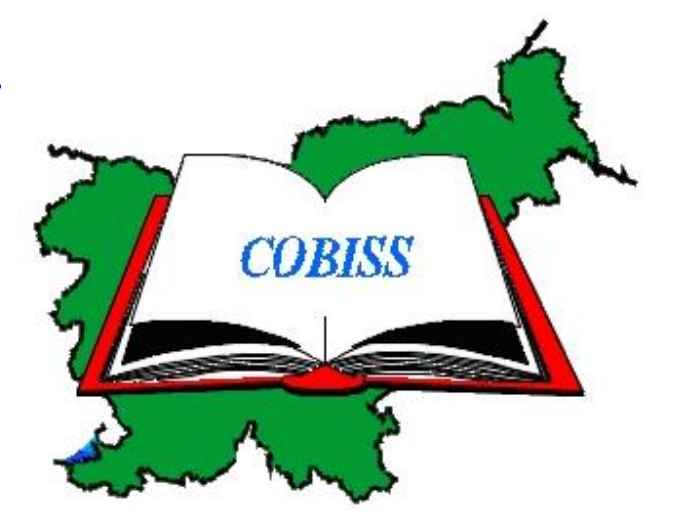

#### Splet - razvoj

#### • Tim Berners-Lee, CERN, 1989, (W3C)

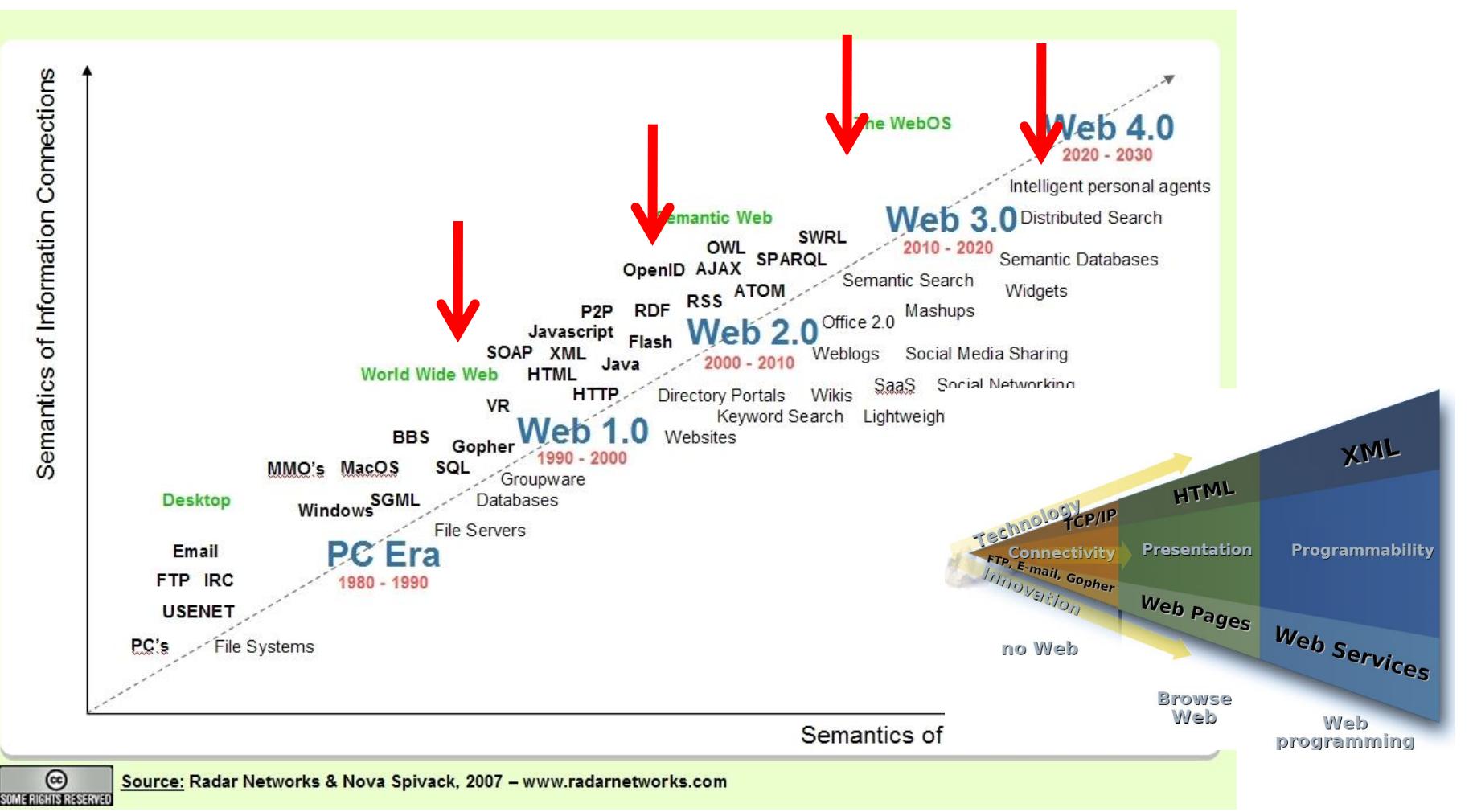

## Splet - Uporabnik

- Brskalnik (Browser)
- Spletni strežnik (Web Server)
- Spletna stran (Web page)
- Spletno mesto (Web site)
- Spletna aplikacija (Web application)

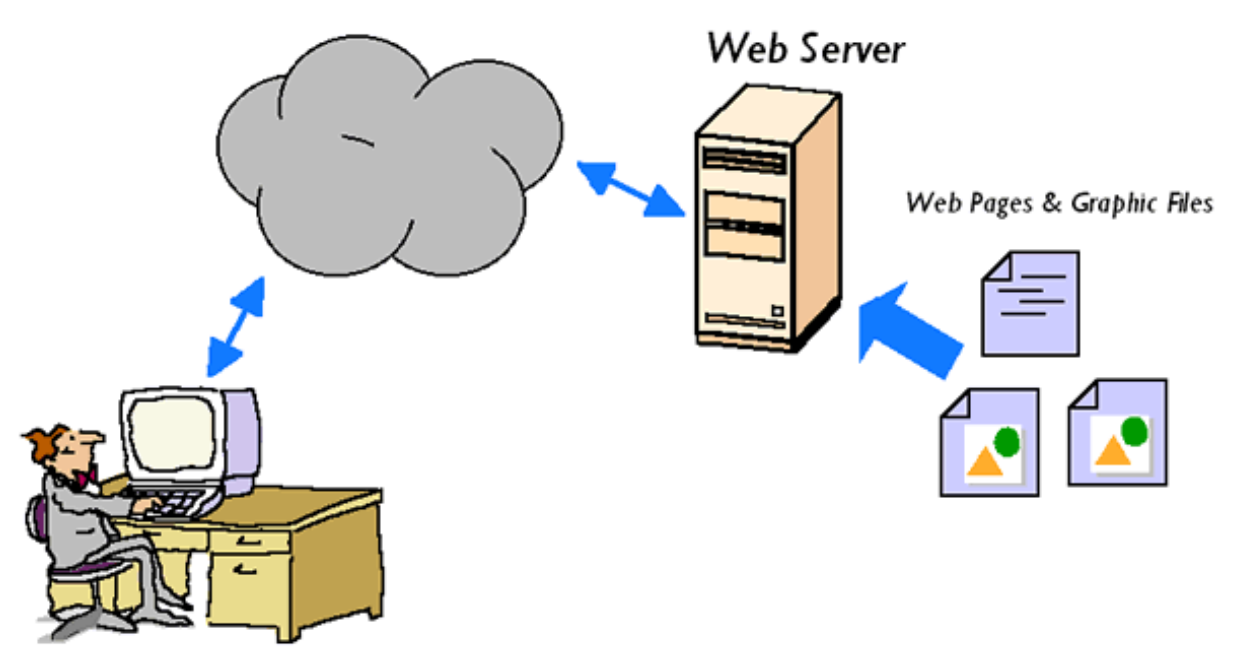

## Splet - izvedba

- Programska oprema
	- spletni strežniki (web servers)
	- odjemalci brskalniki (browsers)
- Protokol
	- HTTP (ang. Hyper Text Transfer Protocol)
	- HTTPS (ang. Hyper Text Transfer Protocol Secure)
- Naslov dokumenta na spletu
	- Oblika URL (ang. Unified Resource Locator)
		- vključuje vso informacijo, potrebno za dostop do dokumenta

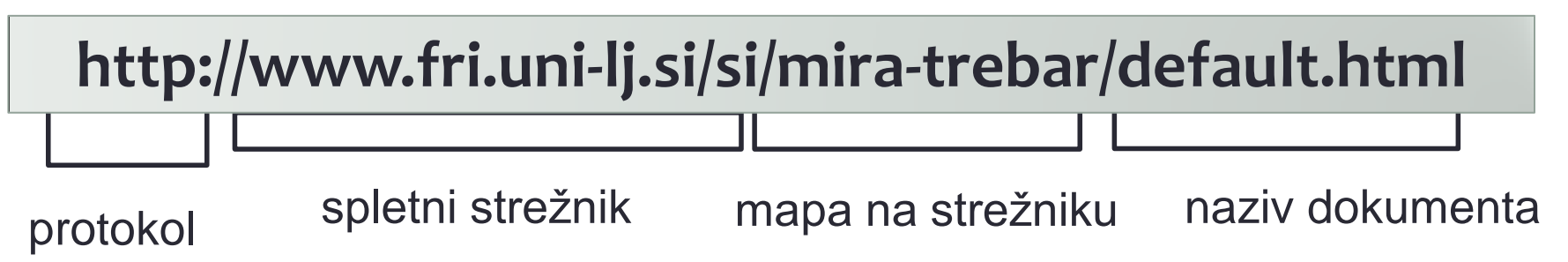

#### **HTTP Request and Response**

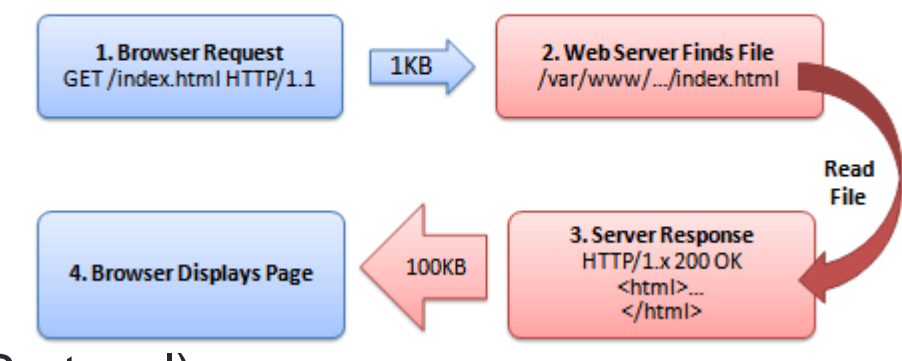

## Splet - organizacija

- Model odjemalec strežnik
- Zahteva Odgovor.

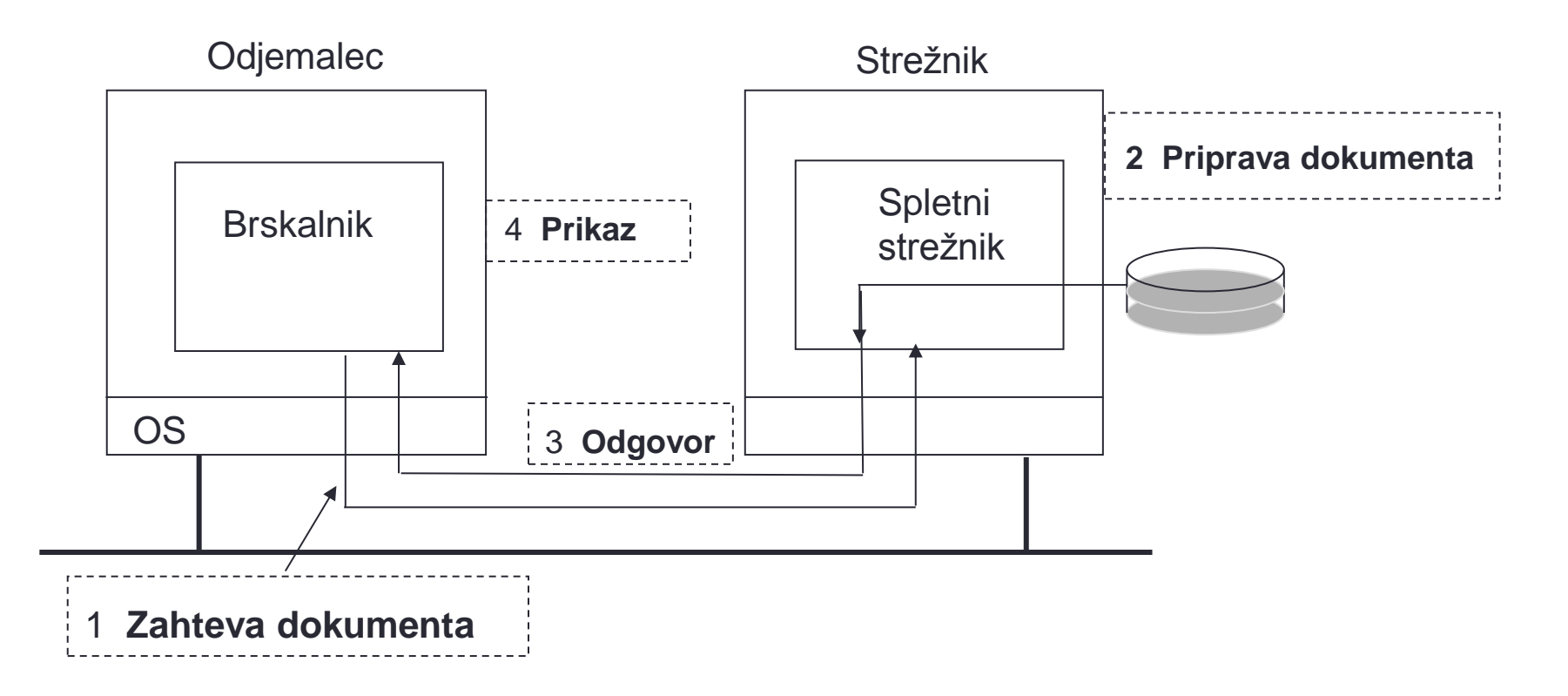

#### Splet – aktivnosti

- V brskalnik vpišemo naslov URL strani.
- Brskalnik pošlje zahtevo na spletni strežnik naveden v naslovu URL.
- Če stran obstaja, jo bo strežnik poslal brskalniku.
- Brskalnik nato prebere besedilo z označbami in jih pravilno prikaže na zaslonu.
- Dodatne aktivnosti:
	- animacije, strežnik pošlje tudi podatke, potrebne za izvedbo animacije v brskalniku (animacije Flash, filmi, …)
	- vpisovanje podatkov v obrazce, strežnik jih obdela glede na vnose prilagodi prikaz naslednjih strani (registracija, naročilo, ...)
- Varnost in etičnost zlonamerne aktivnosti

## Splet - odjemalec

- Predstavitev spletne strani
	- (X)HTML (Hypertext Markup Language)
	- HTML5
	- CSS (Cascading Style Sheets)
- Sistemi za izvedbo aktivnosti
	- JavaScript (Netscape Communications)
		- vključen v nadbesedilo,
		- prenese se hkrati s spletno stranjo
	- Java Applets (Sun Microsystems)
		- najprej se prenese spletna stran
		- nato se prenesejo še apleti, ki se izvedejo
	- Flash (Adobe)
		- Podobno kot Java Applets
		- Namenjen prikazu multimedijskih vsebin

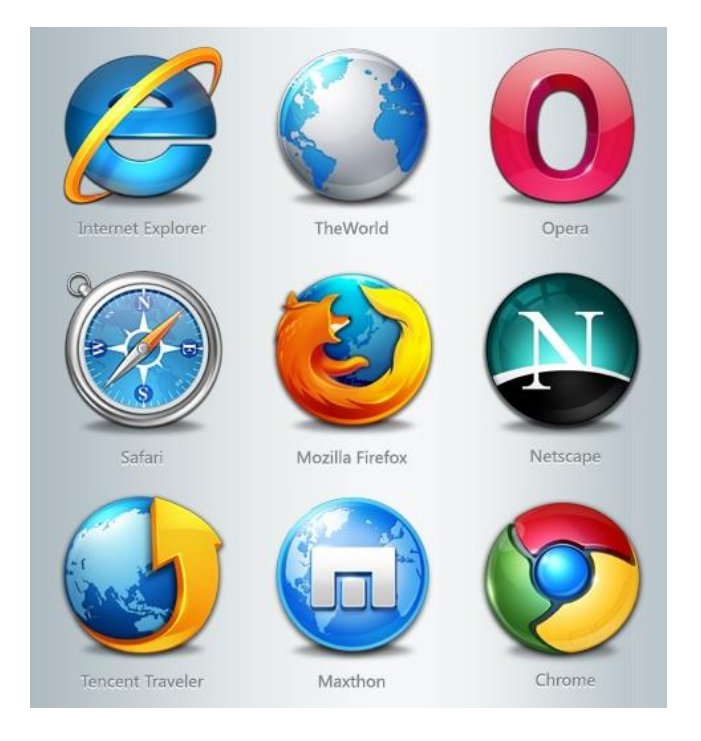

#### Splet - strežnik

- Sistemi za izvedbo aktivnosti
	- CGI (Unix, ang. Common Gateway Interface)
		- odjemalci so lahko zahtevali zagon programov na strežniku
	- Servlets (Sun Microsystems)
		- podobno kot CGI
	- Java Server Pages, JSP (Sun Microsystems)
		- primerno za pripravo prilagojenih spletnih strani (registracija, …)
		- podatki so shranjeni na strežniku
	- Active Server Pages, ASP (Microsoft)
		- podobno kot JSP
		- predloge, iz katerih strežnik odjemalcu pripravi prilagojeno stran
	- Personal Home Page Hypertext Processor, PHP (odprto-kodno)
		- programski jezik namenjen izvajanju aktivnosti na strani strežnika
		- prilagojen za delo s spletnimi stranmi

## HTML – uvod (1)

- Kaj je HTML?
	- HTML pomeni **H**yper **T**ext **M**arkup **L**anguage
	- To ni programski, ampak označevalni jezik
	- Označevalni jezik je množica označb (značk)
	- HTML uporablja značke za opis spletnih strani
- Dokumenti HTML so spletne strani
	- Sestavljeni so iz značk HTML in 'golega' teksta
	- Brskalnik (Internet Explorer, Firefox, Chrome) :
		- 'bere' dokumente,
		- upošteva značke HTML za tolmačenje teksta
		- prikazuje dokument na zaslonu.
		- ne prikazuje značk HTML
		- ignorira prazne vrstice, presledke
- Tip brskalnika in velikost zaslova vplivata na izgled

## HTML – uvod (2)

- Značka:
	- Začetna značka: < >
	- $\cdot$  Končna značka:  $\lt/$  >
- Element: <?>Dober dan!</?>

Dober dan! - vsebina elementa

- Prazen element :<?></?>
- Gnezdenje elementov:

 $<\!\!x\!\!>$ 

 $<$ y>  $<$ z>  $<$ /z>  $<$ /y>

 $\langle x \rangle$ 

– Neznani elementi (brskalnik jih ignorira): <abc>Pozdrav!</abc>

• Komentar (tekst ni viden): <!-- programska koda -->

# HTML - primer

- Šablona HTML:
	- Ogrodje
	- Glava
	- Telo

 $<$ html $>$ 

<head> <title>Prvi poskus</title> </head>

<body> <h1>Moj prvi naslov</h1> <p>Moj prvi odstavek.</p> </body>

 $\langle$ /html $\rangle$ 

<http://www.w3schools.com/>

```
<html><head>
<title> Demonstracija
\langle/title>
</head>
```

```
<body>
<h1> Prvi poskus </h1>
<p> Pozdravljeni, to je naš prvi 
spletni dokument. </p>
<p> Pritisnite 
<a href="http://www.google.com">
tukaj
\langlea>
za premik na drugo spletno stran.
\langle/p>
</body>
```

```
\langle/html\rangle
```
### Kako urejati spletno stran?

- Osnove HTML v brskalniku odprimo stran [http://www.w3schools.com/html/tryit.asp?filename=tryhtml\\_intro](http://www.w3schools.com/html/tryit.asp?filename=tryhtml_intro)
- Priprava samostojne spletne strani NE POTREBUJETE:
	- urejevalnika HTML
	- spletnega strežnika
	- spletnega mesta
- Urejevalnik: Notepad ++ [\(http://notepad-plus-plus.org/](http://notepad-plus-plus.org/))
	- Odpremo urejevalnik
	- V okno zapišemo osnovno šablono v kodi HTML,
	- Dodajamo svoje vsebine med posamezne značke.
	- Shranimo vsebino kot datoteko s končnico *html* v lokalno mapo
- Dvakrat kliknemo na datoteko, zažene se brskalnik in prikaže spletna stran.

## HTML – urejanje (1)

- Naslovi: šest nivojev naslovov: h1, ..., h6
- Odstavki:  $\langle p \rangle$   $\langle p \rangle$ , pred in za odstavkom je prazna vrstica

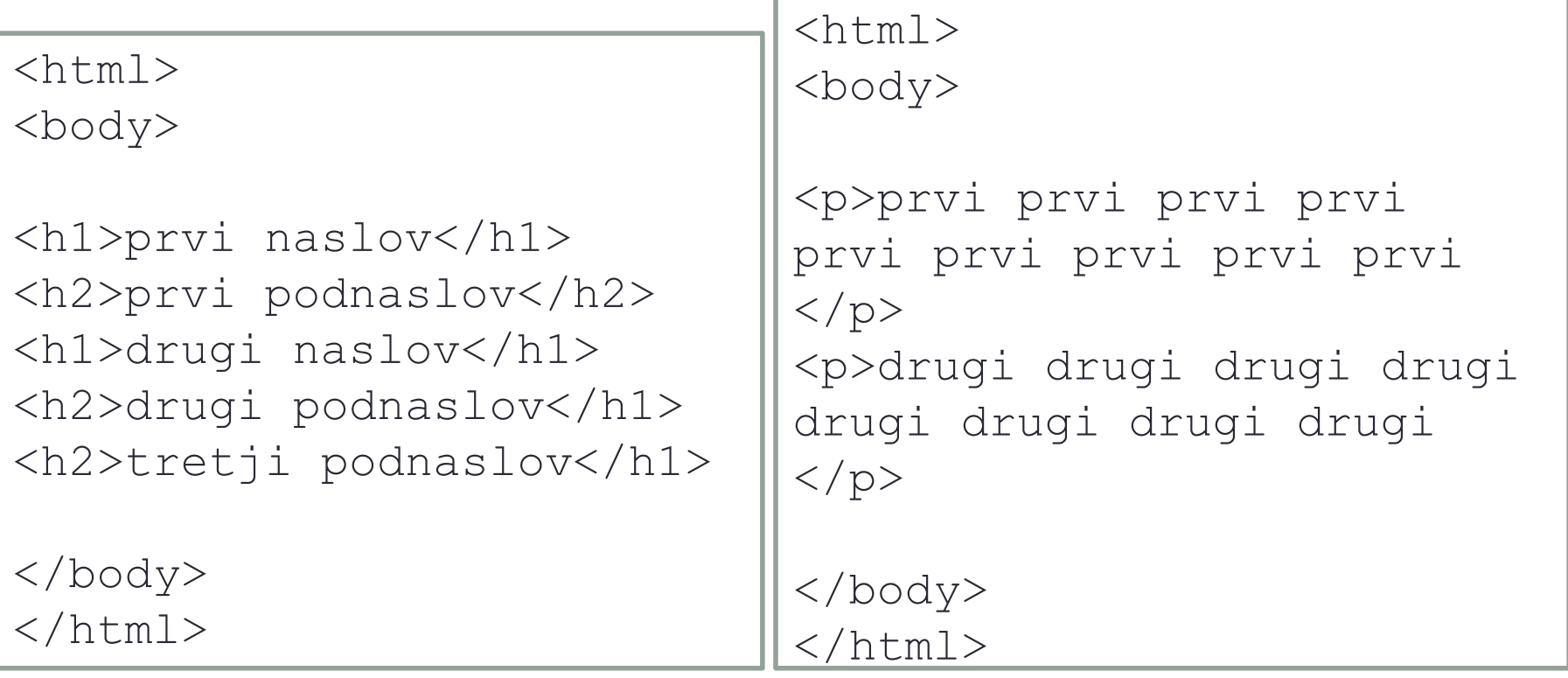

## HTML – urejanje (2)

• Vodoravna črta  $\langle h \rangle$  in navpični presledek  $\langle h \rangle$ 

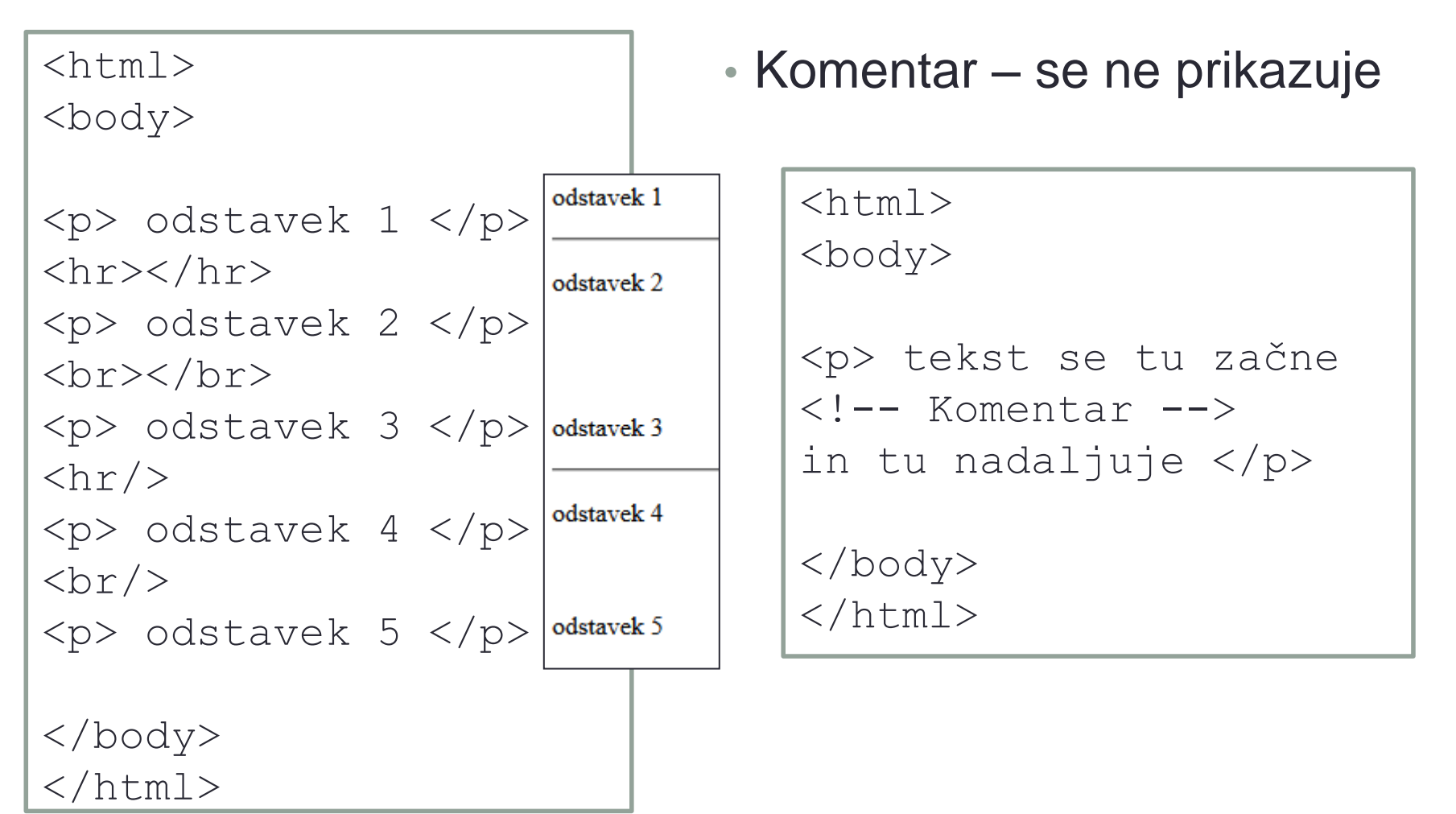

## HTML – urejanje (3)

- <b> za odebeljeno (bold)
- $\cdot$   $\langle i \rangle$  za poševno (italic)
- $\cdot$  <strong> močno, večina brskalnikov razume kot odebeljeno,
- $\cdot$   $\leq$ em $>$  poudarjeno pa kot poševno, ni pa nujno da bo vedno tako.
- $\cdot$  <big> večje črke
- $\cdot$   $<$ small> manjše črke
- $\cdot$  <sub> podpisano
- $\langle$ sup> nadpisano
- <del> zbrisano (deleted) večinoma prečrtan tekst
- $\cdot$  <ins> vstavljeno(inserted) največkrat podčrtan tekst

## HTML – urejanje (4)

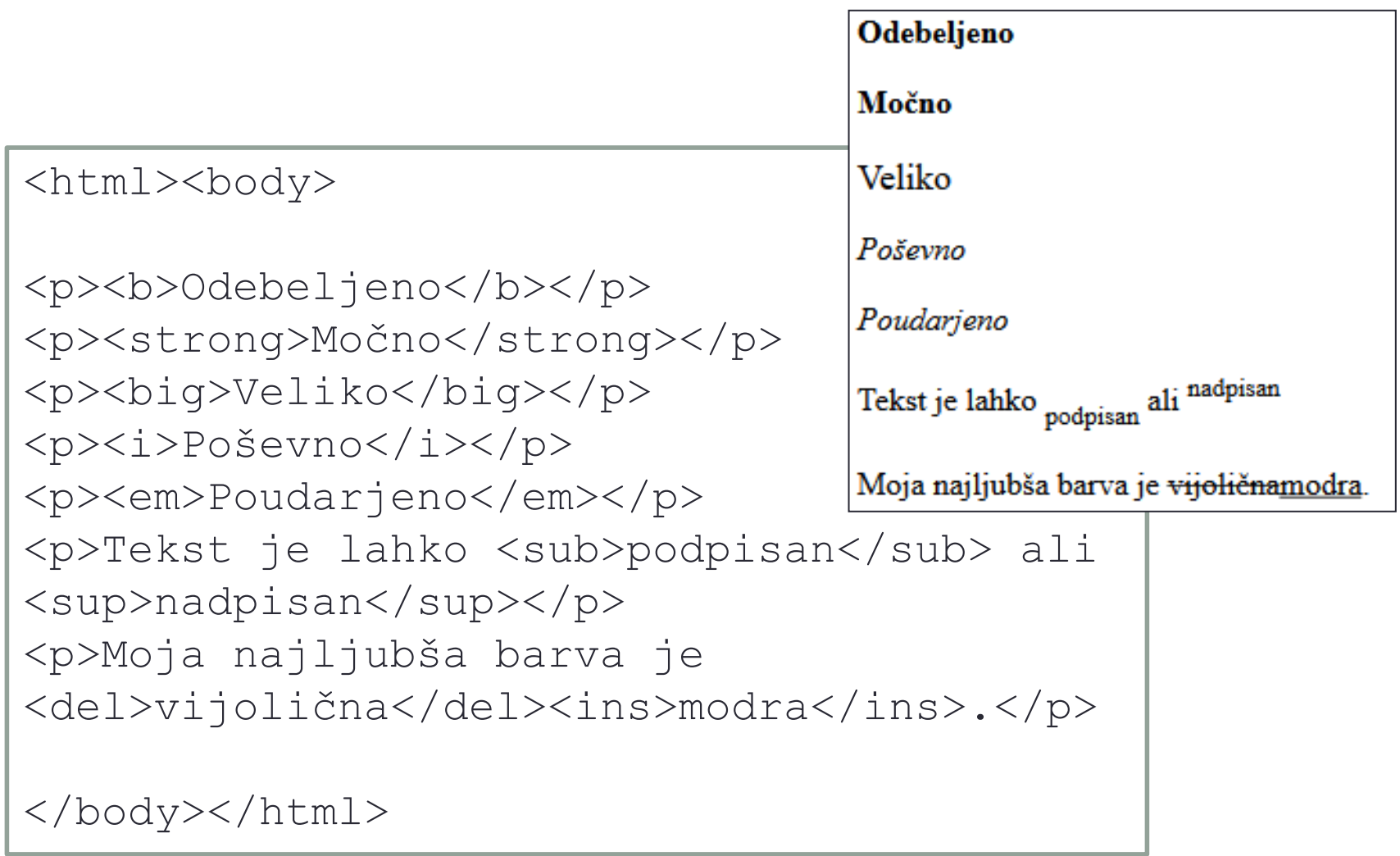

## HTML – urejanje (5)

- Posebni stili
	- $\cdot$  <tt> teletype izpis iz pisalnega stroja
	- $\cdot$  <pre> predoblikovan tekst ohranja presledke in nove vrste
	- $\bullet$  <abbr> okrajšava
	- $\bullet$  <acronym> kratica (podobno kot okrajšava)
	- $\cdot$  <address> naslov
	- $\bullet$  <blockquote> **daljša navedba**
	- $\cdot$  <q> krajša navedba
	- <cite> podobno kot navedba

## HTML – urejanje (6)

```
<html>
```
<body>

<p><tt>Tole je izpis iz pisalnega stroja.</tt></p>

<p><pre>Takole ohranjamo presledke in prazne vrstice.</pre></p>

```
<p>Ljudje radi uporabljajo okrajšavo <abbr
title="oziroma">oz.</abbr> in pa kratice, na primer 
<acronym title="Danes Je 
Ponedeljek">DJP</acronym>.</p>
```
</body>  $\langle$ /html $\rangle$ 

## HTML – urejanje (7)

```
<html><body>
<p>Naslov:</p>
<address>
Ime Priimek<br/>
Tržaška 25<br/>
1000 Ljubljana<br/>
Slovenija<br/>
Tel: +386 1 4768 411<br/>
Faks: +386 1 4768 369<br/>
e-naslov:<a href="mailto:ime.priimek@fri.uni-
lj.si">ime.priimek@fri.uni-lj.si</a><br/></address>
```
</body> </html>

## HTML – urejanje (8)

```
<html><body>
<p>Navajam:
<blockquote> To le daljše navajanje. To le daljše
navajanje. To le daljše navajanje. To le daljše
navajanje. </blockquote></p>
<p>Večkrat navajamo takole: <q>Jabolko ne pade
daleč od drevesa</q></p>
<p>Citiram: <cite>kaj že?</cite></p>
```
</body> </html>

### HTML – povezave (1)

- Povezave najdemo na skoraj vseh spletnih straneh
- Preko njih prehajamo med spletnimi stranmi
- Povezava je beseda, skupina besed ali slika, na katero kliknemo, da preidemo na novo spletno stran ali na drug razdelek na isti spletni strani
- Ko se z miško premaknemo čez povezavo se kazalec običajno spremeni v roko
- Z značko <a> lahko
	- podamo povezavo na drugo spletno stran (parameter *href*)
	- definiramo zaznamek na isti spletni strani (parameter *name*)

## HTML – povezave (2)

- Značka: <a> in </a>
- Povezava je podana s parametrom *href*
	- S parametri podajamo dodatne informacije o elementih
	- Parametri vedno nastopajo v začetni znački
	- Vrednosti parametrov so vedno podane v dvojnih "…" ali enojnih '…' narekovajih

```
<html><body>
<a href="http://www.google.com/"> Pritisni za obisk 
iskalnika Google</a>
</body>
\langle/html\rangle
```
#### HTML – povezave (3)

```
<html><body>
```

```
< p >Kadarkoli želite, mi lahko pošljete 
elektronsko pošto s klikom na 
<a href="mailto:ime.priimek@fri.uni-lj.si"> 
povezavo</a>,
```

```
ali pa na sliko 
<a href="mailto:ime.priimek@fri.uni-lj.si">
<img src="smiley.gif" alt="Smeško" width="32" 
height="32"/></a>.
```
</body> </html>

### HTML – povezave (4)

<html><body>

```
<h2>Prvo poglavje</h2>
<p>Če ne razumeš, preberi še <a href="#Pog2">
drugo poglavje</a>,drugače pa nadaljuj
<a href="http://www.google.com/">tu</a>.</p>
```

```
<h2><a name="Pog2">Drugo poglavje</h2>
<h2>Tretje poglavje</h2>
<h2>Četrto poglavje</h2>
<h2>Peto poglavje</h2>
<h2>Šesto poglavje</h2>
```
...

</body></html>

# HTML – slike (1)

- Označimo jih z $\langle\text{Im}\eta\rangle$
- Datoteka mora biti naložena na spletnem strežniku.
	- Parametri:
		- *src -* lokacija slike na strežniku (obvezno)
		- *alt* tekst, ki se pojavi, če se slike ne da narisati (
		- *border* velikost okvirja okrog slike
		- *width* širina slike (priporočljivo)
		- *height* višina slike (priporočljivo)
		- *align* vertikalna poravnava slike v tekstu

<html><body> <img src="smiley.gif" width="64" height="64"/> </body></html>

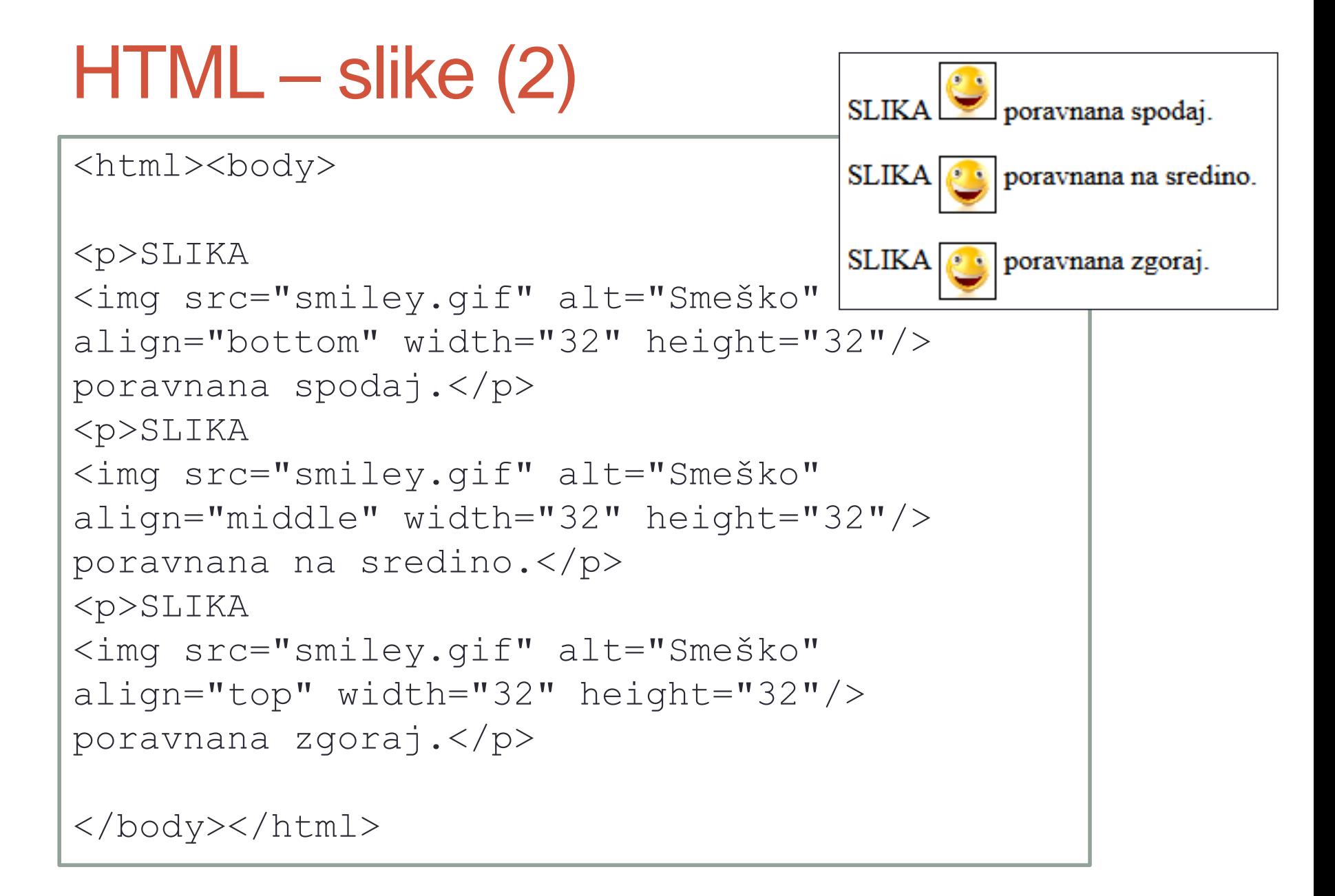

## HTML – tabele (1)

#### • Značke:

- <table>
- <caption> naziv tabele
- $\cdot$  <tr> vrstica tabele
- $\cdot$  <th> naziv vrstice ali stolpca
- $\cdot$  <td> celica v tabeli

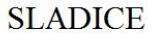

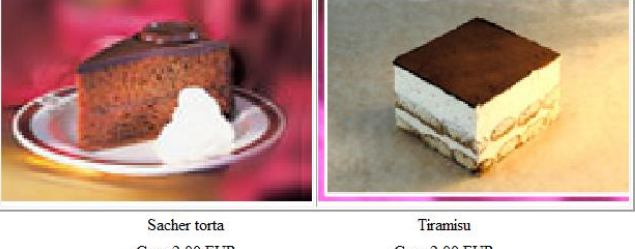

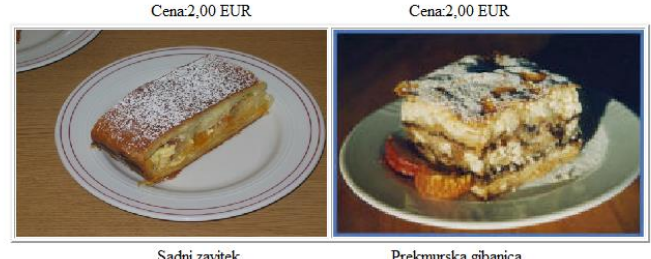

Sadni zavitek Cena: 1,50 EUR

Prekmurska gibanica Cena: 2,00 EUR

- Dodatne nastavitve
	- table: *border, cellpadding, cellspacing, frame (box, void, above, below, hsides, vsides, …)*
	- tr: *align*
	- th, td: *align, rowspan, colspan*

### HTML – tabele (2)

```
<html><body>
<table frame="hsides"> 
 <caption>Tabela 1: Odvisnost</caption> 
 <tr>
  <th>Viskoznost</th> 
  <th>Koncentracija</th> 
 \langle/tr>
 <tr>
  <td align="center">1</td><td>1,3</td>
 \langle/tr>
 <tr><td align="left">2</td><td>2,6</td>
 \langle/tr>
 <tr><td align="right">3</td><td>3,9</td> 
 \langle/tr>
\langle (table>
</body></html>
```
## HTML – tabele (3)

<html><body>

```
<table border="1" cellpadding="10"> 
 <caption>Tabela 2: Odvisnost</caption> 
 \langle \text{tr} align="right">
   <th>Viskoznost</th> 
  <td>1</td><td>2</td><td>3</td>
 \langle/tr>
 <tr align="center"> 
   <th>Koncentracija</th> 
  <td>1,3</td><td><dd>colspan="2">2,6</td>\langle/tr>
\langle/table>
</body></html>
```
## HTML – seznami (1)

- <ul> Neoštevilčeni (unordered list)
- <ol> Oštevilčeni (ordered list)
- $\cdot$  <1 $\pm$  > alineje v seznamih (list items)

```
<html><body>
<p>Zjutraj radi pijemo</p>
\langle u1\rangle<li>kavo in</li>
 <li>mleko</li>
\langle/ul>
</body></html>
                                   <html><body>
                                   <p>Zjutraj radi pijemo</p>
                                   \langle 0 \rangle<li>kavo in</li>
                                    <li>mleko</li>
                                   \langle/ol>
                                   </body></html>
```
### HTML – seznami (2)

• HTML pozna gnezdenje seznamov

```
<html><body>
<h4>Zjutraj radi pijemo</h4>
<ul><li>kavo</li>
  \langle 11 \rangle <li>turško</li>
    <li>ekspresso</li>
  \langle/ul\rangle<li>mleko</li>
\langle/ul\rangle</body></html>
```
## HTML – seznami (3)

- Pojmi
	- $\cdot$  <dl> seznami za definiranje pojmov (definition list)
	- $\cdot$  <dt> pojem, ki ga bomo opisali (definition term)
	- $\cdot$  <dd> opis pojma (definition description)

```
<html><body>
<p>Definicije:</p>
<dl>
 <dt>Kava</dt>
 <dd>Črna vroča pijača</dd>
 <dt>Mleko</dt>
 <dd>Bela hladna pijača</dd>
\langle dl>
```
## HTML – okviri (1)

- v istem oknu brskalnika odpremo več dokumentov HTML
	- <frameset>
		- Parametri: cols ali rows : povemo kolikšen del strani naj zaseda vsak okvir – v točkah ali v procentih
	- $\cdot$  <frame/>
		- Parametri: src spletna stran, ki naj se pokaže v oknu noresize – velikosti okvira uporabnik ne more spremeniti name – ime okvirja, ki ga lahko uporabljamo pri sklicih
	- <noframes>
		- Vsebina, ki naj se pokaže v brskalnikih, ki ne poznajo okvirov
- Stran, ki definira okvirje ne uporablja označb  $\langle \text{html} \rangle$  in  $\langle \text{body} \rangle$

## HTML – okviri (2)

- Pripravimo tri datoteke, ki se bodo prikazovale v okvirih
	- *frame\_a.htm*

 $\left\langle \text{h+m}\right\rangle$ 

<body style="background-color:#8F8FBD"> <h3>Frame A</h3> </body></html>

• *frame\_b.htm*

 $<$ html $>$ 

<body style="background-color:#EBC79E">  $<$ h3>Frame B $<$ /h3> </body></html>

• *frame\_c.htm*

 $<$ html $>$ <body style="background-color:#FFFFCC"> <h3>Frame C</h3> </body></html>

## HTML – okviri (3)

- Nato naredimo še okvir, ki vse datoteke povezuje
	- Vsebino shranimo v svojo datoteko, na primer *[stran38.htm](uiktnt-9/stran38.html)*

```
<frameset rows="20%,70%,10%"> 
 <frame src="frame_a.htm"/noresize="noresize"> 
 <frame src="frame_b.htm"/> 
 <frame src="frame_c.htm"/>
</frameset>
```
## HTML – okviri (4)

#### • Navigacija po lastnih spletnih straneh

```
"100,*">
<frame src="tryhtml_contents.htm"/>
<frame src="frame_a.htm" name="showframe"/>
</frameset>
```
#### • v datoteko *tryhtml\_contents.htm* pa vsebino

```
<html><body>
<a href ="frame_a.htm" target ="showframe">Frame a</a> 
<br/><br/>br/><a href ="frame_b.htm" target ="showframe">Frame b</a> 
<br/><br/>br/>\alpha href ="frame c.htm" target ="showframe">Frame c</a>
</body></html>
```
## HTML – Oblikovanje s CSS (1)

• CSS = Cascade Style Sheets

Določajo slog (stil) elementov XHTML z množico pravil za:

- Selektor (element HTML): h1, ..., p, ...
- z eno ali več deklaracij podanih z lastnostjo in vrednostjo

**selektor { lastnost : vrednost; }**

[selektor { lastnost : vrednost; lastnost : vrednost; }](http://www.w3schools.com/css/css_syntax.asp)

- Oblikovati je možno: Ozadje,Text, Fonti, Seznam, Tabela
- Dokumente oblikujemo na tri načine:
	- S pripravo posebnih datotek CSS
	- V elementu za delo s stili v glavi dokumenta HTML
	- S parametrom style za vsak posamezen element HTML enostaven zapis, dokumenti pa so najdaljši in nepregledni

## HTML – Oblikovanje s CSS (1)

- Pomembnejše nastavitve:
	- *color, background-color*
	- *font-family, font-size*
	- *text-align*
- Zapis v posamezni znački (inline):

<p style="color:yellow;">Rumena barva</p>

• Hkratna uporaba več nastavitev, ki so ločene s podpičjem <element style="nastavitev1:vrednost1; nastavitev2:vrednost2"> vsebina elementa </element>

## HTML – Oblikovanje s CSS (3)

 $<$ html $>$ 

<body style="background-color:lightblue">

```
<h2 style="background-color:blue">Naslov</h2>
```

```
<p style="color: red">En odstavek</p>
```

```
<p style="background-color:green; text-
align:right">Drugi odstavek.</p>
```

```
<p style="font-family:verdana; font-size:30pt">Tretji 
odstavek.</p>
```
</body>  $\langle$ /html $\rangle$ 

## HTML – Oblikovanje s CSS (4)

- Barve lahko vpisujemo na tri načine:
	- po imenu
	- po deležih komponent RGB
	- v obliki šestnajstiških kod

```
<html><body>
<p style="background-color:red">
po imenu barve</p>
<p style="background-color:rgb(255,0,0)">
po deležih RGB</p>
<p style="background-color:#FF0000">
šestnajstiško</p>
</body></html>
```
## Za konec

- V HTML ni skrivnosti
	- Ko najdete lepo spletno stran in bi radi raziskali kako je narejena, v brskalniku desno kliknite in izberite View source
- Kogar zanima več naj si pogleda
	- [http://www.w3schools.com](http://www.w3schools.com/)
	- Programiranje 1 na Fakulteti za elektrotehniko: <http://fides.fe.uni-lj.si/~lrnv/racunalnistvo1/javascript/ucbenik.html>

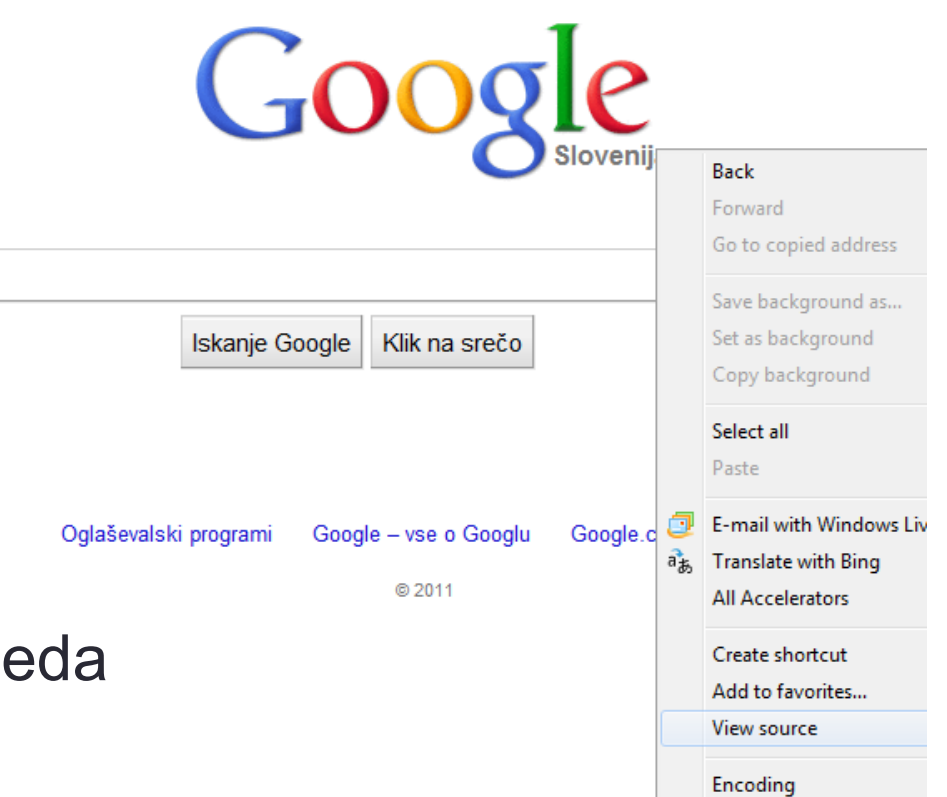